نحوه عملكرد دستگاه : \* اتصالات \* پارامترهاي دستگاه \* خروجيهاي دستگاه \* مختصري راجع به پروتكل Modbus و فضاي RAM دستگاه \* راهنماي نرم افزار 8TMP-TM

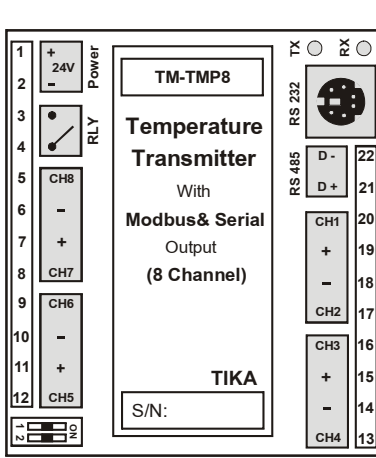

\* اتصالات : نحوه سيم بندي و اتصالات دستگاه 8TMP-TM به شرح زير مي باشد :

**1** . اتصال تغذيه :

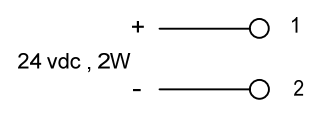

**2** . اتصال رله :

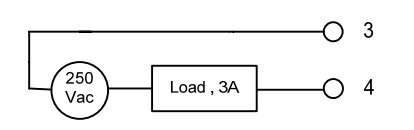

**3** . اتصال كابل رابط سريال**( 232RS ( :**

براي تنظيم پارامترهاي ماژول و همچنين مانيتورينگ دما از اين كابل استفاده مي نمائيم . اگر آدرس و پريتي و نرخ ارسال شبكه را فراموش كرده ايد ، كليد SW 1 را در وضعيت Off قرار دهيد و دستگاه را Reset نمائيد ( خاموش و روشن نماييد ) .

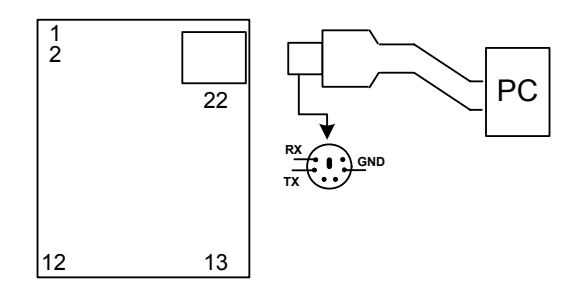

#### **4** - : اتصال سنسور

سنسورهاي ماژول 8TMP-TM آي سي 160Smt است كه مطابق شكل زير به دستگاه وصل مي شوند .

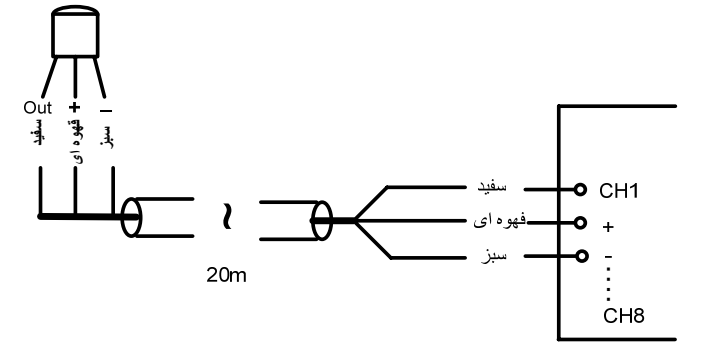

#### 5 – اتصال **485RS** :

براي شبكه كردن چندتا دستگاه از اين پايه ها استفاده مي شود .

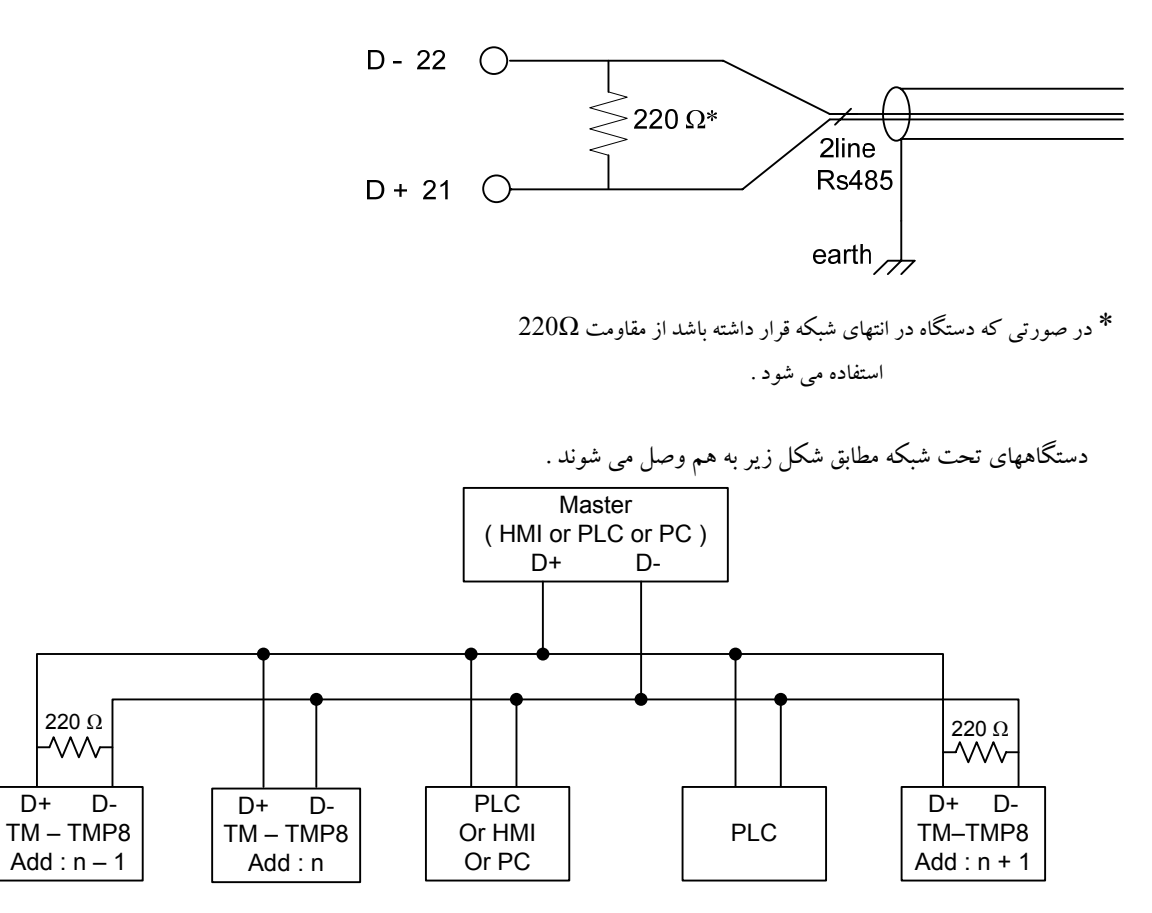

#### \* پارامتر هاي : دستگاه

- **a** ( پارامترهاي مشخصه دستگاه
	- **b** ( پارامترهاي ارتباط سريال
		- **c** ( پارامترهاي سنسور
			- **d** ( پارامترهاي رله

### شرح پارامترهاي دستگاه :

## **a (** پارامترهاي مشخصه دستگاه :

مقداراين متغيرها دركارخانه تنظيم مي شوند وغير قابل تغيير مي باشد . اين پارامترها عبارتند از :

- -1 ID) مشخصه دستگاه ) : مشخصه دستگاه 8TMP-TM مساوي 300 است ( هر دستگاه شناسه خاص خود را دارد ) .
	- -2 Version HW : نسخه سخت افزار دستگاه مي باشد .
		- -3 Version SW : نسخه نرم افزار دستگاه مي باشد .
	- -4 Number Serial : شماره سريال دستگاه می باشد .

#### **b (**پارامترهاي : ارتباط سريال

ارتباط ماژول با كامپيوتر يا HMI يا PLC از طريق پورت سريال انجام مي شود . براي برقراري اين ارتباط مقدار پارامترهاي نرخ سريال ، آدرس دستگاه و پريتي بايد بطور صحيح انتخاب شوند .

باشد مي . ) Add = 1, Baudrate = 9600b/s , Parity = none ) كارخانه فرض مقاديرپيش

- -1 Address : مقدار اين پارامتر مشخص كننده آدرس دستگاه مي باشد. در پروتكل Modbus آدرسهاي 1 تا 247 معتبر هستند . آدرس صفر ، آدرس عمومي تمام دستگاههاي slave . است
	- -2 Baudrate : نرخ پورت سريال را مشخص مي كند . فركانسهاي پشتيباني شده دستگاه 8TMP–TM . باشد مي 115200b/s و 57600 b/s , 38400 b/s , 19200 b/s , 9600 b/s , 4800 b/s , 2400 b/s
		- -3 Parity : پريتهاي پشتيباني شده توسط دستگاه even , odd , none . مي باشد

\* - در صورت فراموشي هر كدام از پارامترها بالا ارتباط سريال برقرار نمي شود . براي رفع اين مشكل كليد 1SW را در وضعيت OFF قرار دهيد ودستگاه را ريست نمائيد (دستگاه را خاموش و روشن كنيد ) . بعد از راه اندازي مجدد ، مقدار پارامترها مطابق: . تنظيم مي شوند ( $Add = 1$ , Baudrate =  $9600b/s$  , Parity = none )

#### **c (** پارامترهاي سنسور :

**sensor Number** : تعداد سنسورهاي كه به دستگاه وصل است را وارد مي نماييم . از اين پارامتر براي متوسط گيري و فرمان به رله ي خروجي استفاده مي شود .

\* متوسط گيري بين كانالهاي 1 تا مقدار sensor Number . انجام مي شود

#### **: Value cut sensor**

در صورت خرابي يكي از سنسورها اين مقدار در دماي كانال مربوطه ريخته مي شود .

#### **d (**: پارامترهاي رله

 **Setpoint :** مقدار دمايي كه رله در آن قطع يا وصل مي شود( 130 to -30( **. Hyss** : محدوده دمايي كه در آن رله عمل نمي كند ( وضعيت قبلي حفظ مي شود ) .

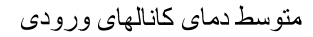

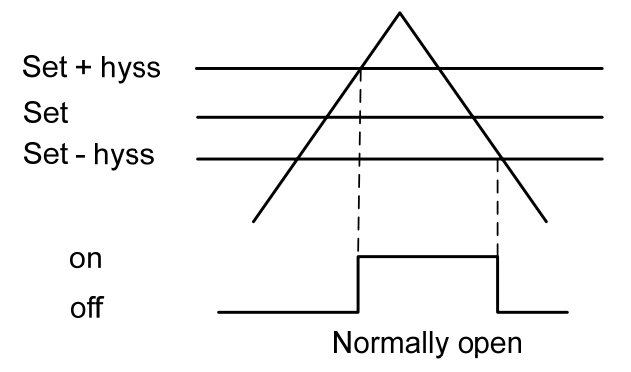

 $\mathbf{r}$ 

## -1 دماي كانالهاي ورودي : مقدار دماي 8 كانال ورودي در هر ثانيه محاسبه در فضاي RAM دستگاه قرا ر ميگيرد و از طريق سريال قابل دسترس مي باشد . مقدار دما در دو نوع متغييرfloat ) اعشاري 32 بيتي ) و intiger ) عدد صحيح با علامت 16 بيتي ) ذخيره مي شود ( مقدار دما در عدد 10ضرب ودر متغيير intiger ذخيره مي شود : 10 \* float = intiger( . 2 – مقدار متوسط دماي كانال هاي ورودي : ميانگين دماي كانالهاي ورودي در اين متغيير ذخيره مي شود . عمل متوسط گيري روي كانالهاي يك تا n ) n مقدار Number sensor ) انجام مي شود .

 $Ex1:$  If Number snsor  $=$  = 3

Average = Temperature ch1 + Temperature ch2 + Temperature ch3 3

Ex1 : If Number snsor  $=$  = 8

Average = Temperature ch1 + Temperature ch2 + ... + Temperature ch8 8

#### **4 –** : خطاها

خروجيهاي دستگاه :

در صورت قطع يا خرابي هر سنسور , دستگاه خرابي را تشخيص داده و متغيير خطاي مربوطه را يك مي كند ( در حالت عادي متغيير هاي خطا صفر هستند ) . توصيه مي شود با نرم افزار همواره اين متغييرها كنترل شوند تا در صورت بروز خطا , عمليات كنترلي دما تصحيح شود.

# مختصري راجع به پروتكل **Bus Mod** و تغيير پارامترهاي ارسالي و دستورات

فضاي RAM ، دستگاه 8TMP-TM بصورت 16 بيتي است كه از طريق ارتباط سريال 232RS يا 485RS قابل دسترسي مي باشد. حداكثر طول فريم byte 256 مي تواند باشد . دستورات پشتيباني شده در جدول زير آورده شده است :

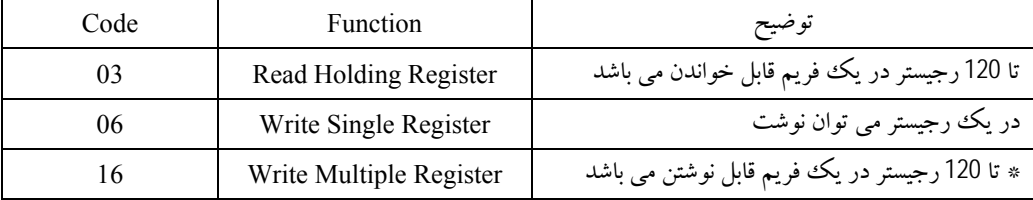

\* در اين ماژول 35 رجيستر قابل نوشتن است .

فضاي RAM دستگاه 8TMP – TM بصورت جدول 2 . مي باشد

4 تمام تنظيمات پارامترها و عمليات ذخيره سازي و خواندن دما مطابق ، پروتكل Bus Mod انجام مي شود . شرح فرامين پشتيباني شده دستگاه 8TMP-TM در زير آورده شده است :

- **a (** ريست دستگاه : براي ريست كردن دستگاه مقدار ثابت 10 را روي آدرس 40091 توسط دستور Register Single Write ) كد 06 ) مي نويسيم . سپس دستگاه بطور خودكار ريست مي شود .
- زمان up Start حدود s0.1 مي باشد . بعد از اجراي اين دستور ، s0.1 ارتباط Bus Mod قطع مي شود . در اين زمان بهتر است بر روي دستگاه چيزي خوانده يا نوشته نشود .
- **b (** ذخيره سازي : براي ذخيره مقادير پارامترها در EEPROM مقدار ثابت 20 را روي رجيستردستورالعمل با آدرس 40091 توسط دستور Single Write Register . مي نويسيم

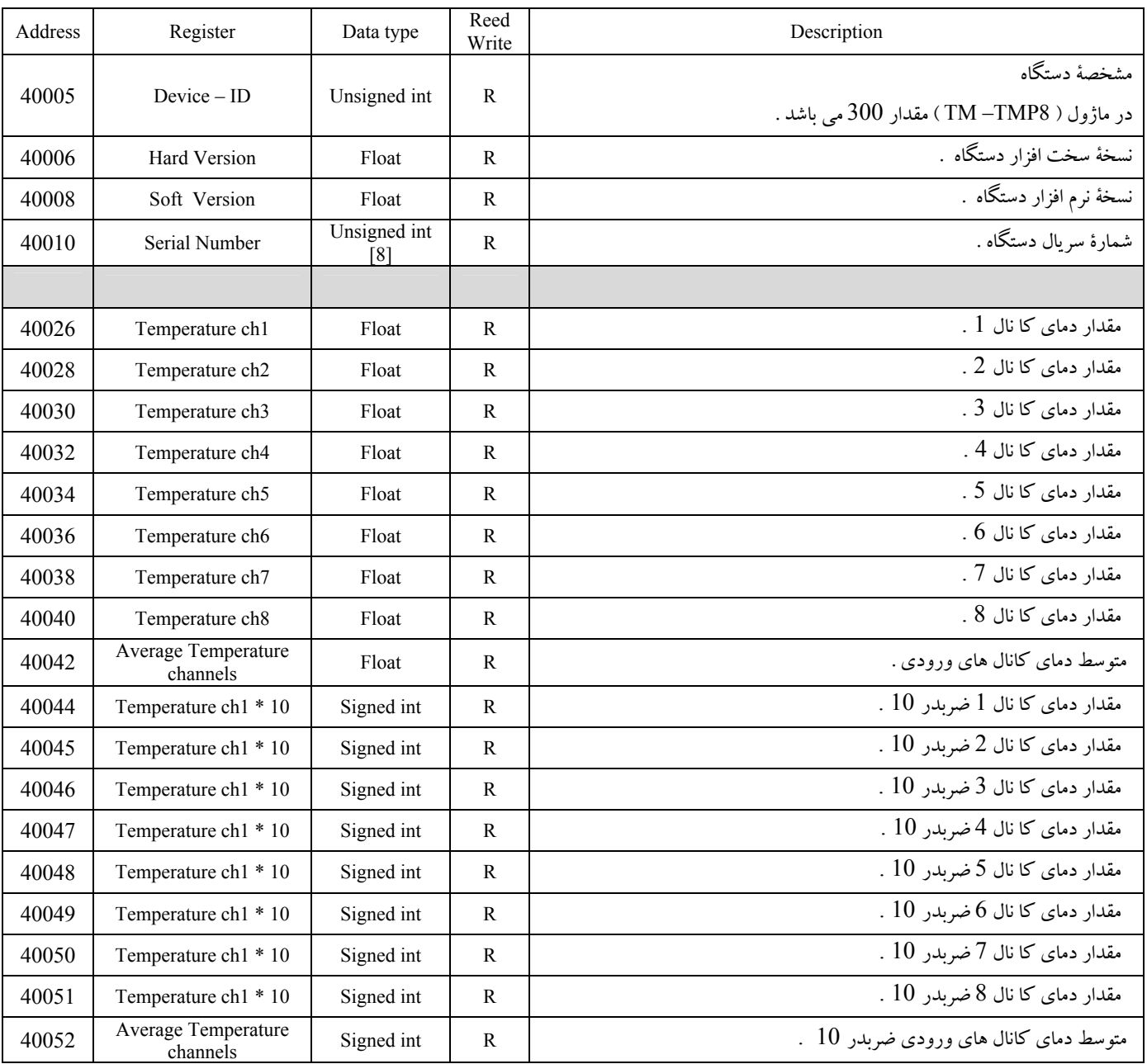

جدول 2

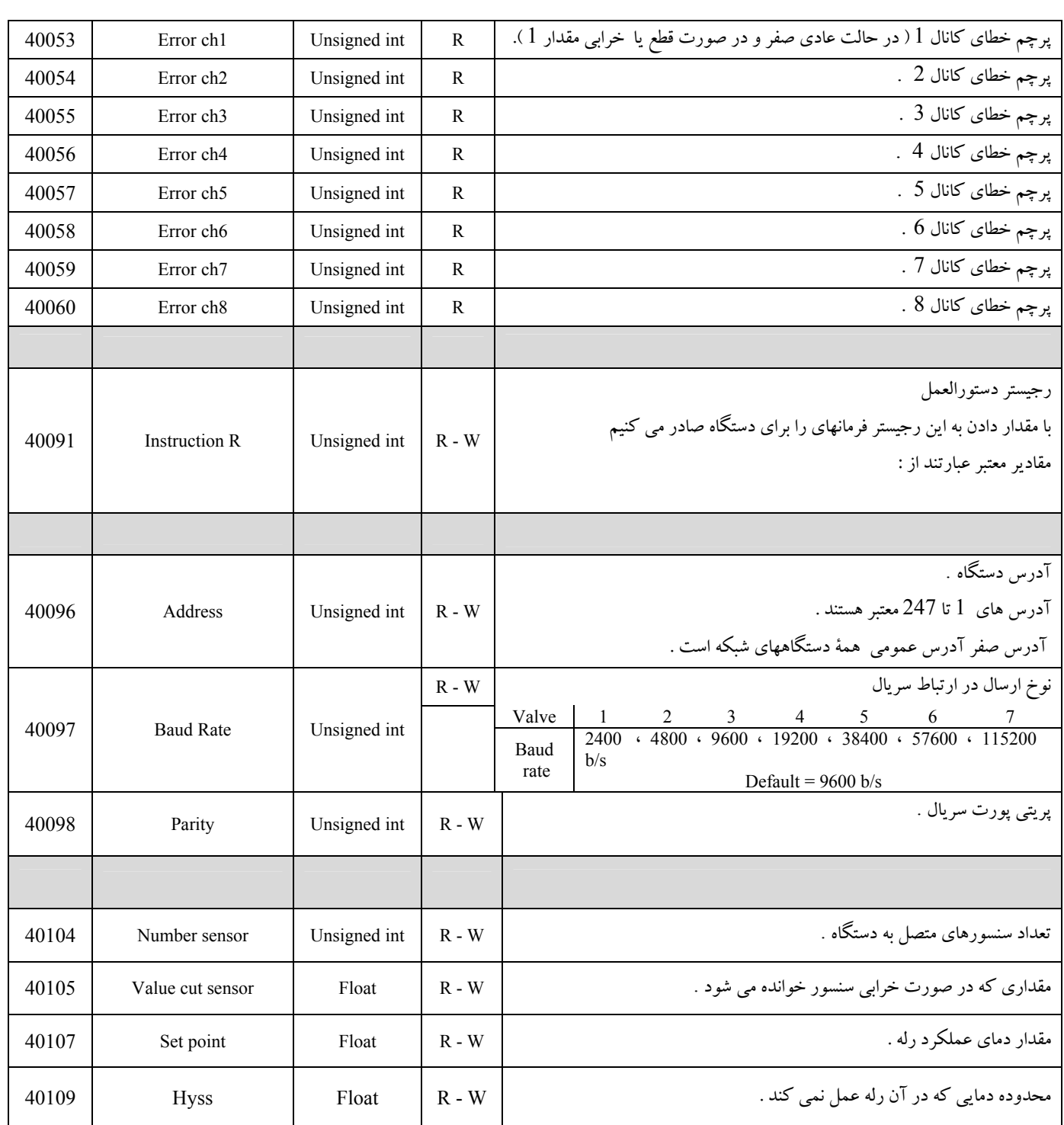

راهنماي نرم افزار Setting TM :

 با نرم افزار Setting TM كه به همراه دستگاه ارائه مي شود ، تمام تنظيمات دستگاه را مي توان انجام داد . همچنين مقداردماي 8 كانال ورودي را بصورت Line on بر روي نمودار و نشان دهنده هاي ديجيتالي مي توان ديد. براي اجراي نرم افزار ، به يك پورت 232RS يا 485RS در كامپيوتر خود نياز داريد. (كامپيوترهاي شخصي داراي پورت 232RS مي باشند .) مراحل استفاده از نرم افزار :

- .1 وضعيت كليد 1 1SW رادر حالت OFF . قرار دهيد
	- .2 تغذيه دستگاه را وصل نماييد .
- .3 دستگاه را از طريق كابل رابط سريال 232RS به يكي از پورتهاي Com كامپيوتر خود وصل نمائيد .
- .4 نرم افزار Setting TM را اجرا نمائيد . بعد از باز شدن صفحه برنامه , نام پورت Com كامپيوتر خود را كه به دستگاه متصل است وارد نمائيد . تا زماني كه مقدار پارامترها بطور صحيح انتخاب نشوند ، نشان دهنده LED بصورت قرمز يا چشمك زن قرار مي گيرد .

با انتخاب صحيح پارامترها ، ارتباط بين ماژول و كامپيوتر برقرار مي شود كه در اين زمان نشان دهنده LED به رنگ سبز در مي آيد . بعضي از خطاهايي كه ممكن است رخ دهد در جدول زير آورده شده است .

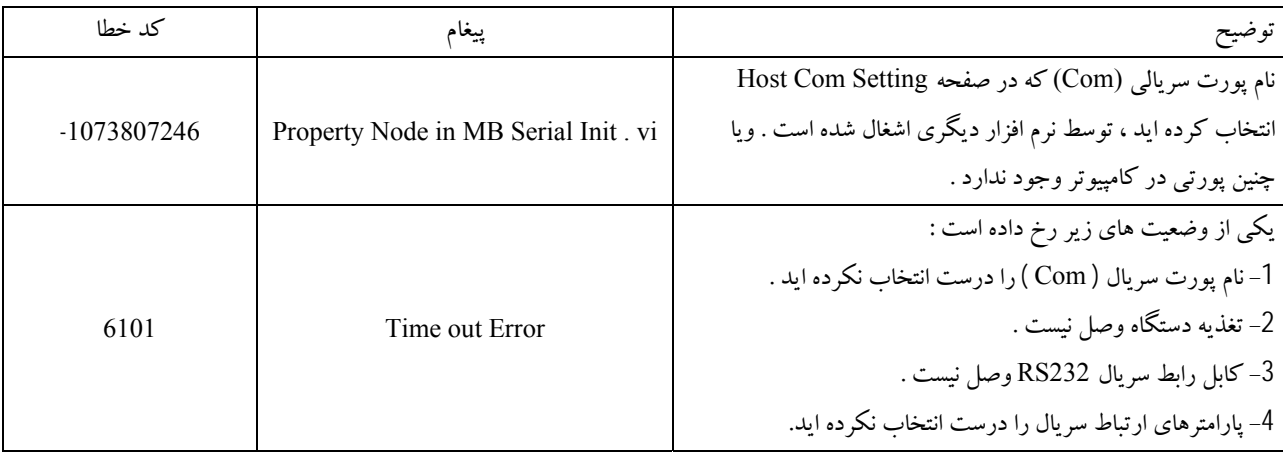

- .5 بعد از سبز شدن نشان دهنده LED ) صحت برقراري ارتباط ) ، مقدار دما و پارامترهاي دستگاه در صفحه برنامه نمايش داده مي شود . همچنين شماره سريال ونسخه دستگاه را نيز مشاهده مي نمائيد .
	- .6 در صفحه Settings Device علاوه بر پارامترها ، تعدادي كليد وجود دارد كه عبارتند از :
	- a Device Reset . : اين كليد براي ريست ( راه اندازي مجدد ) دستگاه بكار مي رود .
		- \* بعد از ذخيره پارامترها از اين كليد استفاده نمائيد .
- b Device to Download : بعد از تغييرپارامتر يا پارامترهايي ، با فشار اين كليد ، مقدار تمام پارامترها درحافظـه دسـتگاه ذخيـره مي شوند .
	- \* براي اعمال تغييرات ، پس از اين كليد يكبار دستگاه را ريست نمائيد .

.7 بـر روي صـفحه دونمـودار وجـود دارد كـه مـي تـوان دمـاي 8 كانـال ورودي را بـر روي يـك نمـودار و يكـي از كانالهـا را بـصورت انتخابي بر روي نمودار ديگر مشاهده كرد .

مانيتورينـگ 100,000 نمونـه دمـاي ذخيـره شـده بـر روي نمـودار و مقـدار زمـان خوانـدن دمـا از مـاژول را مـي تـوان تعيـين نمـود ( 1 تـا 20 . ) ثانيه